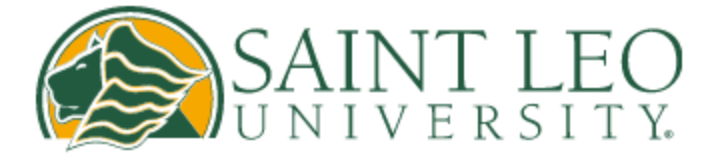

\*1\* Iniciar sesión en Office 365 [https://login.microsoftonline.com](https://login.microsoftonline.com/) Utilice su correo electrónico de Saint Leo University

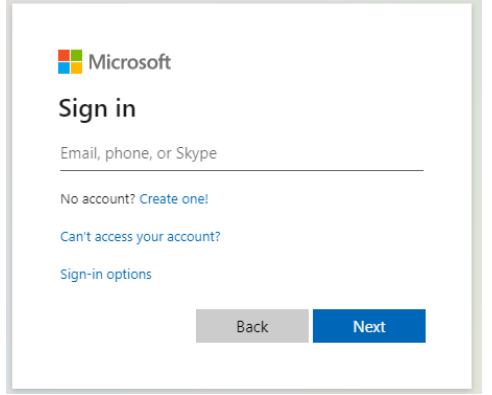

\*2\* Iniciar sesión en Saint Leo University

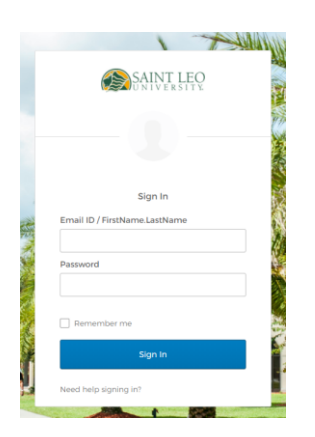

\*3\* Acceda a su correo electrónico de Outlook y Office 365

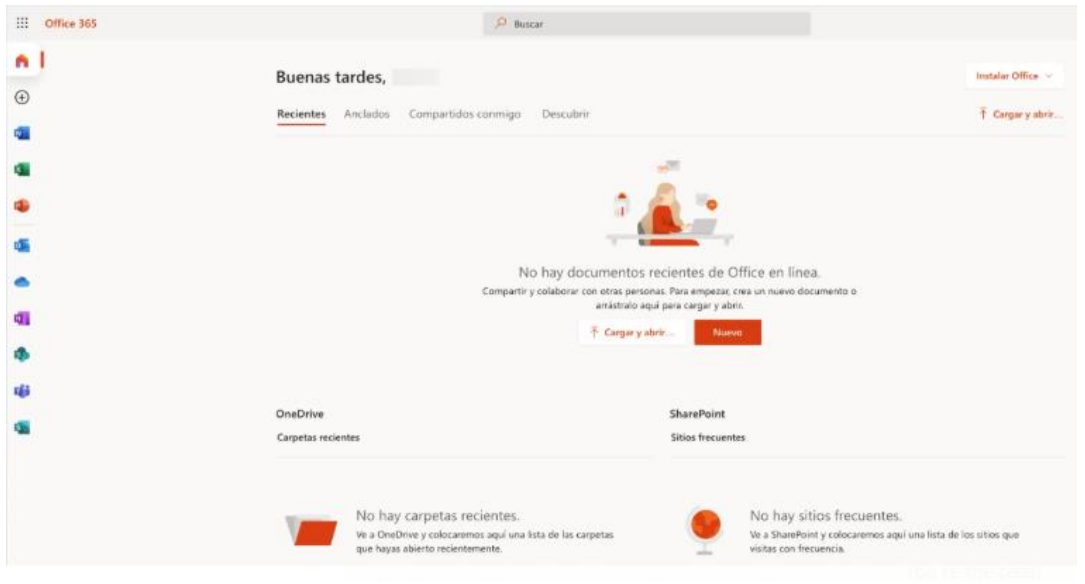